## 同行专家评审系统操作手册

一、系统流程:

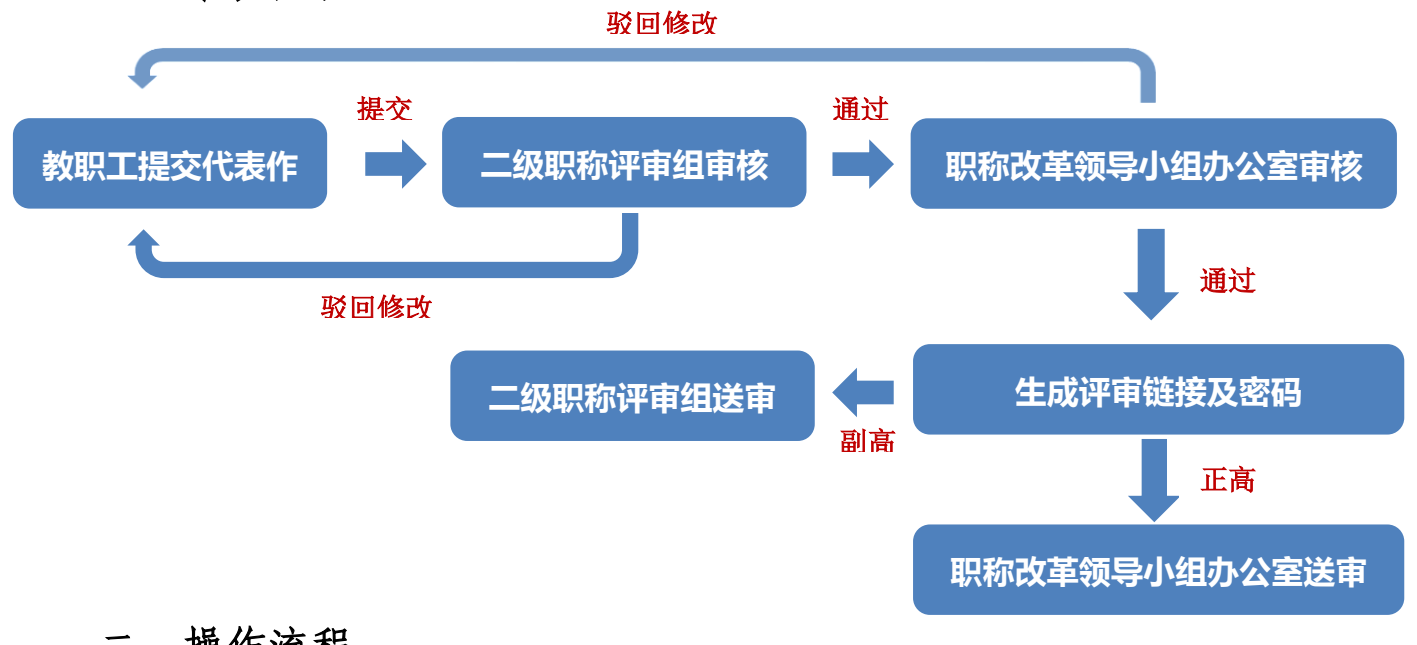

## 二、操作流程

## 用户类型一:参加同行专家评审的教职工

- 操作流程:
- 1.登录数字石大[\(http://cas.upc.edu.cn/cas/login\)](http://cas.upc.edu.cn/cas/login)
- 2.进入同行专家评审系统
- 3. 点击"教师作品管理"进行代表作添加,添加完成后进行 提交。

## 用户类型二:二级职称评审组工作人员

操作流程:

- 1.登录数字石大[\(http://cas.upc.edu.cn/cas/login\)](http://cas.upc.edu.cn/cas/login)
- 2.进入同行专家评审系统
- 3. 点击"人事秘书审核",对"待审核"栏目中教职工提交 的代表作进行审核后提交(驳回)。